本會所上傳檔案以Pdf(或 Word、Excel)格式 製成,欲瀏覽或列印申請表請先安裝Acrobat reader 中文版閱讀軟體。

※ 無法列印或閱讀相關申請表,應如何安裝 Acrobat Reader?

答:請打開瀏覽器於網址列輸入

http://www.chinese-t.adobe.com/products/acrobat/rea dstep2.html選擇語言版本,平台以及下載的位置 後,點選 Download,審程式儲存至您指定的位 置,然後執行安裝先前下載的程式,依照畫面 指示點選「下一步」,最後重新啟動電腦即可 完成安裝作業。

## 以下為下載 Acrobat Reader 圖解說明

打開瀏覽器,鏈結到 (直接按以下連結亦可)

<http://get.adobe.com/tw/reader/>

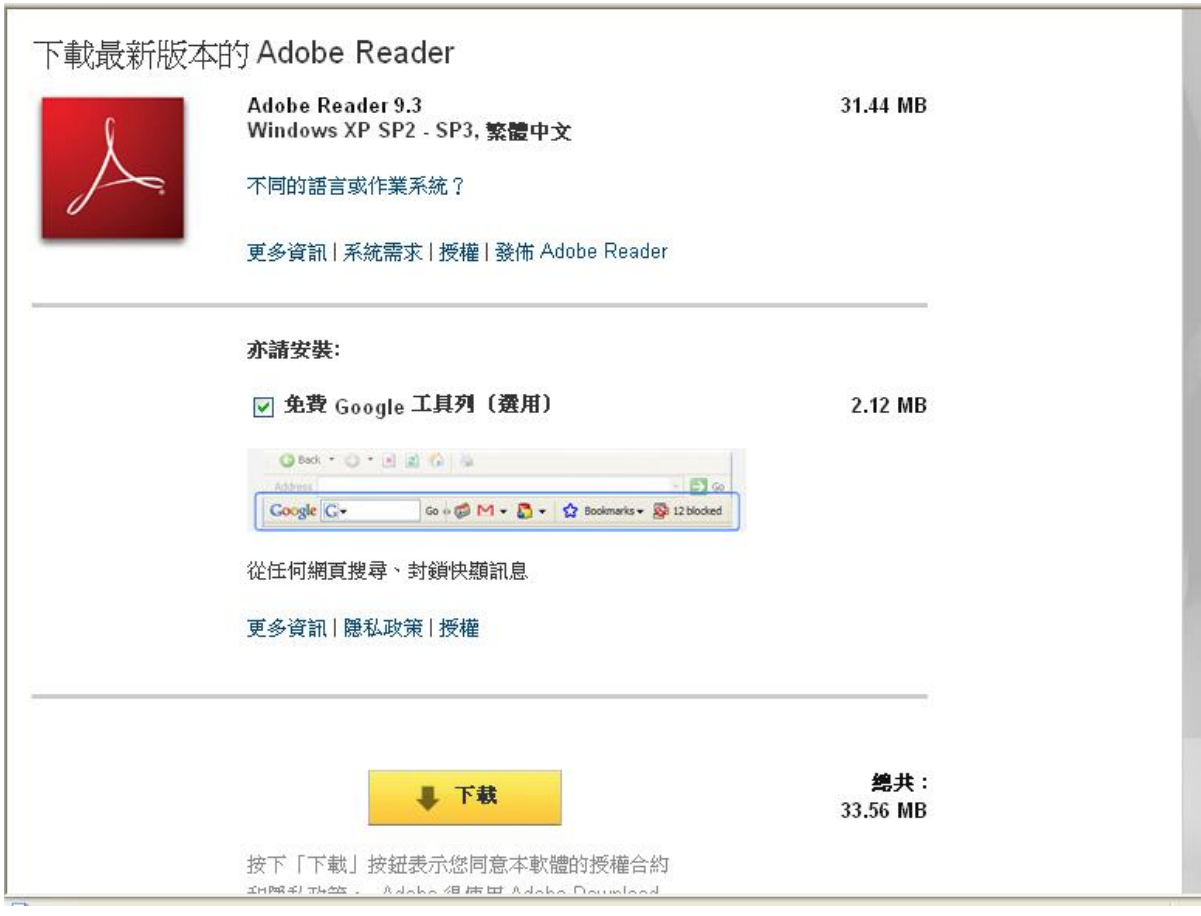